- 〈オンライン参加方法〉
- ① お子様に貸与されているGoogleアカウント(8桁の数字@edu.ota-school.ed.jp)でスマートフ ォンやタブレット端末等を使用してログインします。
- ② Googleトップページで、Googleアプリのボタンをクリックします。

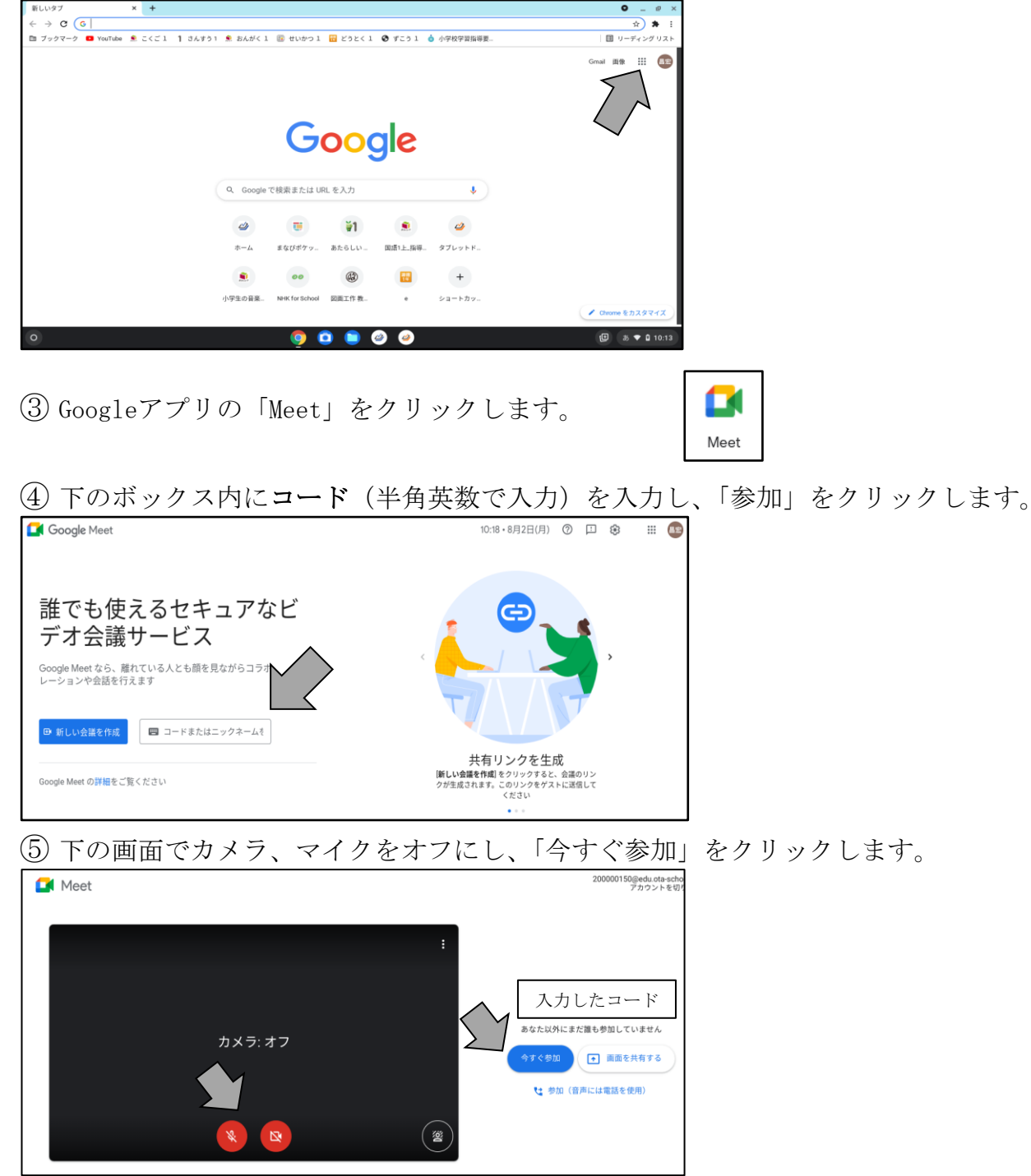

⑥ 〈Google Meet参加画面〉

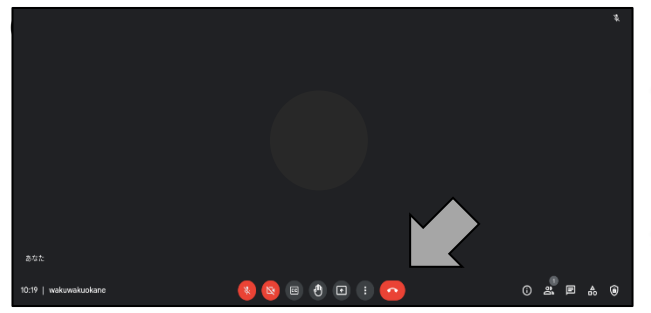

※実際には、学校側の様子が流れます。 (「まだ会議は始まっていません」と表示される場合は、 学校からの配信が始まるまでお待ちください。) ※終了後、受話器のボタンでMeetを終了します。